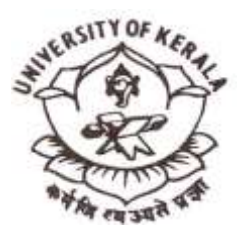

# **SCHOOL OF DISTANCE EDUCATION UNIVERSITY OF KERALA**

# **Kariavattom ,Thiruvananthapuram**

*(Established as University of Travancore by the Travancore University Act in 1937 and reconstituted as University of Kerala by the Kerala University Act of 1957 and presently governed by the Kerala University Act of 1974 passed by the Kerala State Legislative Assembly)* **Re-accredited by NAAC with 'A' Grade**

AC II/SDE/2020 11/03/2020 11/03/2020 12:00 12:00 12:00 12:00 12:00 12:00 12:00 12:00 12:00 12:00 12:00 12:00 1

## **CIRCULAR**

Sub: - Second Semester MBA (SDE) Degree Examination, April 2020 Online Exam registration dates-reg:-

It is hereby notified for the infprmation of all that the **Registration to the Second Semester MBA (SDE) Degree Examination, April 2020 is through online and the website will be open from 10-03-2020 onwards.**

#### **LAST DATES FOR ONLINE REGISTRATION TO THE EXAMINATIONS**

**Without Fine : 18-03-2020 With Fine of Rs.150/-** : 21-03-2020 **With Super Fine of Rs.400/-** : 24-03-2020

#### **FEE DETAILS**

**Total Examination fee: - Rs.3500/- CV Camp Fee : - Rs.500/-**

 5% of increase in the fee/charges should also be remitted by the candidates registering for the examination as per U.O.No.Ad.A5.03/9871/2019 dated 01.04.2019.

### **Instructions for online registration to the II semester MBA (SDE)Degree Examination registration,April 2020**

- 1) Login to the'http://sde.keralauniversity.ac.in/sdestudentregn'portal using Enrollment Number and Date of Birth.(dd/mm/yyyy format).
- 2) Click on exam registration menu to start your registration.
- 3) Registration link for all the examinations open as on the current date will be listed.**you will have to register for each semester separately**.Click on details button against each row for register for the corresponding semester. Please note that registration for  $2^{nd}$  semester can be completed only after submitting exam registration for first semester.
- 4) Students may remit fee using Online payment/Cash Counter Receipt.All students remitting fee using Online Payment Option are asked to verify if their exam registration is successful 1 hour after getting a successful confirmation receipt.Students may verify their online payment receipt status using the Payment History page in student portal.
- 5) Candidate can use the **Upload Photo/Sign** facility for uploading their photos/signature in case photo or signature is missing in your profile.Photo and signature already uploaded may be viewed by clicking on the **Upload Photo/Sign** link.
- 6) SC/ST/OEC students ned not pay examination fees.But they have to register examination online.

 **DIRECTOR**